# **DTP制作効率化のためのスクリプト活用**

当社ではDTP制作の品質向上と効率化に日々取り組んでおり、 その手段の一つがスクリプトの活用です。当社が開発し、 工期短縮やコスト削減を実現したスクリプトの一部を紹介します。

## **■スクリプトの活用**

▲

 今や小学生の必修科目にもなっているプログラミン グ。スクリプトもプログラミング言語の一つです。そ のスクリプトにも多くの種類があり、Webサイト制作 に広く使われるJavaScriptがよく知られています。この JavaScriptをはじめ、VisualBasicやAppleScriptといっ たスクリプトは、アプリケーションやOSの動きをコン トロールするためにも使われます。

 DTP制作においては、InDesignをはじめとする組版 アプリケーションの機能を強化したり、作業前後のデー タ仕分けや加工などを行うためにスクリプトが活用で きます。

 当社では、実際に作業を行っているオペレーターの 「こんな機能があれば作業がもっと速く、正確にできる」 という気づきやニーズを取り入れて、スクリプトの開 発を行っています。完成したスクリプトの情報は即時 社内で共有され、すべてのオペレーターが必要に応じ てそれらを使用できるようになっています。

 単純な反復作業に費やされる時間の大幅な削減だけ でなく、品質の均一化や人為的ミスの低減もスクリプ ト活用がもたらす効果です。

 今回はそのようなスクリプトの開発経緯や効果につ いて、いくつかの事例をご紹介します。

# **主な開発スクリプト** ・テキストフレーム内の文字をダミー文字に置き換える ・画像データをカラーモード別にラベル付け ・複数の検索・置換項目を連続で実行する ・表組みのセル内の文字に自動的に長体を設定 ・InDesignドキュメントを1ページ1ファイルに切り分け ・英数字の全半角統一などテキストを一括前処理

- ・指定文字で囲まれた文字をルビに変換する
- ・未使用のスタイルやスウォッチを一括で削除

#### ● 事例1 Word内の画像を自動抽出

 Wordはテキスト原稿の入稿形式としてもっとも一 般的です。ただ実際にはテキストだけでなく、画像が 貼り付けられた状態のWordデータが入稿されること が多くあります。確かに原稿を作成する立場からする と仕上がりがイメージしやすいですし、この方が組版 作業もわかりやすくスムーズなのではと考えている方 もいるかもしれません。

 しかし実際の工程では、Wordから画像を抜き出し て、ひとつの画像データとして保存し直す必要があり ます。画像が大量に配置されている場合、Wordから 一つ一つ保存し直すのは非常に手間のかかる作業です。

 そこで、Wordデータに配置されているすべての画 像を自動で抽出するスクリプトを開発しました。

 このスクリプトはPowerPointやExcelにも対応して います。お客様側で画像を抽出し、テキストと別々に 入稿していただく必要がありません。

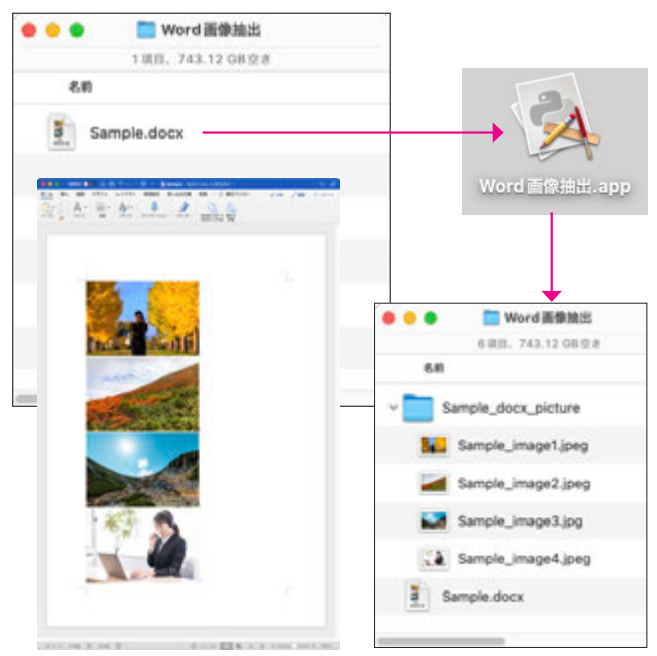

Word、Excel、PowerPointのデータをスクリプトのアイコンにドラ ッグアンドドロップすると、自動的に同階層にフォルダが作成され、 そこに抽出された画像が格納されます。

## **画像データの自動リサイズ**

 デジタルカメラの画素数は年々向上しており、最近 の一眼レフカメラの上位モデルでは4000万から5000万 画素となっています。これらのカメラで撮影された データは、一般的な印刷物に必要な解像度350dpiに換 算すると、A2大程度でも使用可能なサイズです。ま た現在ではスマートフォンでも1200万画素を超える写 真が撮影できますが、これもA4大程度までなら十分 に使える解像度となります。

 こういったカメラで撮影された大きな画像データが そのままDTPの原稿として入稿しています。これら の画像をInDesign等のレイアウトソフトに貼り込む と、データ量が増大し作業効率低下や出力トラブルの 原因となることがあります。

 品質の面でも大きい画像データのメリットはなく、 使用サイズの原寸で色調補正やシャープネスなどの画 像加工を行うことが理想的です。

 そのため当社では、実際に印刷で使用する大きさと の比率を計算したうえで、入稿した画像データを適正 サイズにリサイズしています。しかし、雑誌など画像 点数が多い商品の場合、これを1点ずつ行っていては 非常に手間がかかります。

**事例2** そこで、指定した大きさまで自動的に画像のリサイ ズを行うスクリプトを開発しました。これを活用する ことにより、作業効率化と画像品質向上の両方を実現 させています。

#### **「タカリ文字」配置の効率化 事例3**

 図版から引き出し線を出して周りに配置された文 字、これを「タカリ文字」といい、特に医学、工学な どの理数系書籍で多く使用されます。タカリ文字の配 置は自動化が難しく、以前からオペレーターの地道な 手作業で行われていました。

 そんな中、お客様から人体の仕組みを解説する書籍 の仕事をいただきましたが、そのページのほとんどが 大量のタカリ文字が配置された図版で構成されてお り、かつページ数も膨大でした。

 そこで、少しでも効率化を図るため、複数行のテキ ストを1行毎に個別のテキストフレームに分割するス クリプトを開発しました。このスクリプトにより、オ ペレーターは分割されたテキストフレームをそれぞれ 適切な場所に配置するだけとなります。

 地味な効率化ではありますが、時間短縮以上に作業 者のストレス緩和に大きな効果がありました。

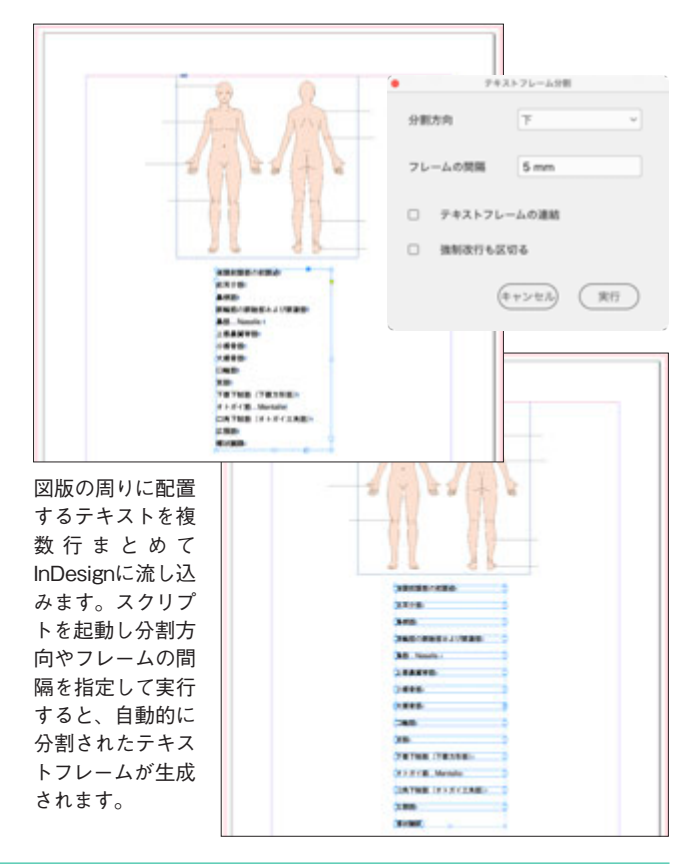

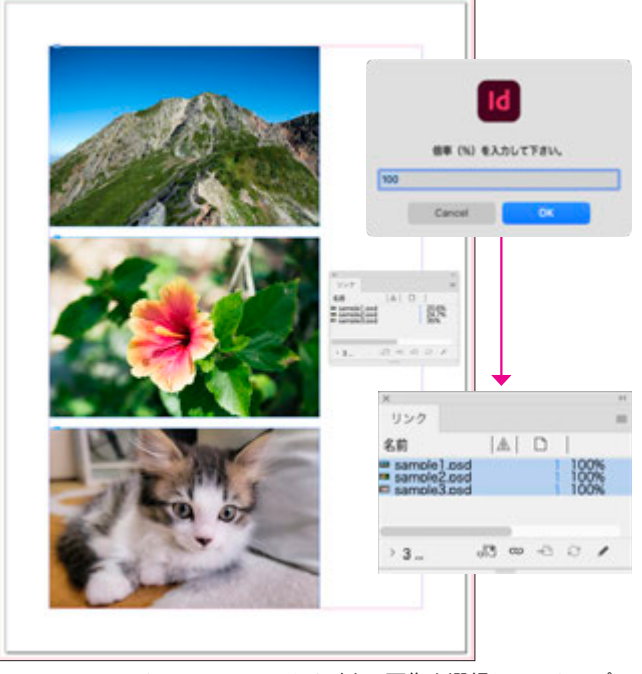

InDesignのリンクパレットでリサイズする画像を選択し、スクリプト を起動すると倍率を指定することができます。原寸サイズにリサイズ するのであれば、100%と入力してOKをクリックします。Photoshop が自動的に画像をリサイズし、その後InDesignで画像の更新を行うと すべて100%の拡大率で配置されています。